An official website of the United States government.

Close

We've made some changes to [EPA.gov](https://www.epa.gov/). If the information you are looking for is not here, you may be able to find it on the EPA Web Archive or the January 19, 2017 Web [Snapshot.](https://archive.epa.gov/)

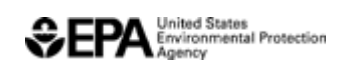

## **How to Register a New Company, Facility, or User for Part 80 Fuels Program**

On this page:

- [Required Systems](#page-0-0)
- [Registering as a New User](#page-1-0)
- [Registering a New Company](#page-2-0)
- [Registering a New Facility](#page-2-1)

# **Related Topics**

- [Renewable Fuel Standards](https://www.epa.gov/renewable-fuel-standard-program)
- [Gasoline Standards](https://www.epa.gov/gasoline-standards)
- [Diesel Fuel Standards](https://www.epa.gov/diesel-fuel-standards)
- [Part 80 Pending Registration List](https://www.epa.gov/fuels-registration-reporting-and-compliance-help/40-cfr-part-80-pending-registration-list)

## <span id="page-0-0"></span>**Required Systems**

The Part 80 Fuels Program requires the use of the following registration system:

OTAQREG: Office of Transportation and Air Quality (OTAQ) Fuels Registration

Within OTAQREG, delegated users can be assigned roles to use the following compliance reporting systems:

- OTAQDCFUEL: Quarterly and Annual Compliance Reporting
- OTAQEMTS: EPA Moderated Transaction System

OTAQWaiverCredits: Cellulosic Biofuel Waiver Credits Pay.Gov Application

[To view completed and planned changes to the OTAQREG system, see: System](https://www.epa.gov/fuels-registration-reporting-and-compliance-help/system-updates-fuels-registration) Updates for Fuels Registration

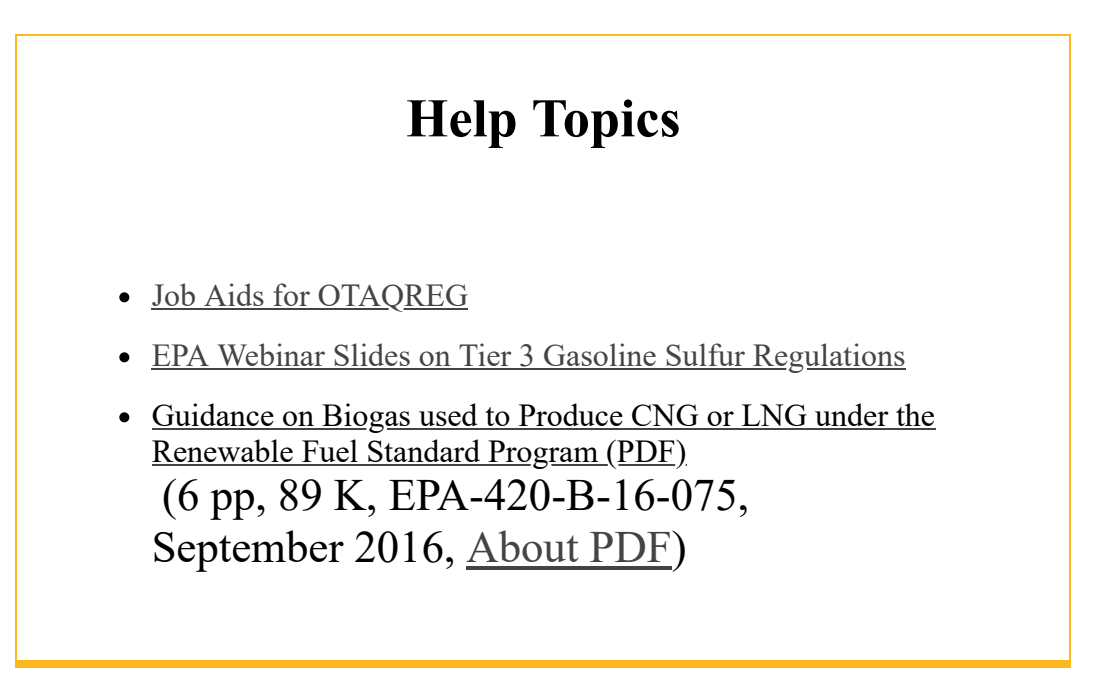

## <span id="page-1-0"></span>**Registering as a New User**

Users that must be registered include:

- Responsible Corporate Officers (RCOs) of companies
- Users delegated by an RCO to view or submit registration or reporting data within the EPA system

### **Step 1: Create a CDX Account and Complete an Electronic Signature Agreement**

- All EPA Fuels Program registration and reporting systems are accessed through the Central Data Exchange (CDX).
- [For instructions on how to create a CDX Account, see: Creating a CDX](https://www.epa.gov/fuels-registration-reporting-and-compliance-help/tutorial-creating-cdx-account) Account

#### **Step 2: Associate your CDX Account to a company in OTAQREG**

For existing companies, new users can request a "user association." For [instructions on creating a user association, see: How to Become a Delegated](https://nepis.epa.gov/Exe/ZyPDF.cgi/P100USA7.PDF?Dockey=P100USA7.PDF) User of a Registered Company in OTAQREG

(PDF) (4 pp, 609 K, June 2018, EPA-420-B-18-032)

For new companies, continue to the next section: "Registering a New Company"

## <span id="page-2-0"></span>**Registering a New Company**

Companies that must be registered include:

- Producers, importers, and exporters of:
	- Renewable Fuels (as defined under the Renewable Fuel Standard Program)
- Producers or importers of:
	- Gasoline, Reformulated Gasoline, Pentane, Ethanol Denaturant, or Oxygenates
	- Diesel fuel that is used to power highway vehicles and/or non-road engines and equipment
- RIN marketers and traders
- Oxygenate blenders
- Independent laboratories
- Independent third party companies that conduct audits of renewable fuel production under the Quality Assurance Plan (QAP) Program

### **Step 1: Register a user with a CDX Account (as applicable)**

• See "Registering as a New User" section on this page

### **Step 2: Create a new company in OTAQREG**

- [For QAP companies, see: How to Register a Quality Assurance Plan \(QAP\)](https://www.epa.gov/fuels-registration-reporting-and-compliance-help/how-register-quality-assurance-plan-qap-provider) Provider Company
- [For Renewable Fuel Producers, see: How to Register a New Renewable](https://www.epa.gov/fuels-registration-reporting-and-compliance-help/how-register-new-renewable-fuel-producer-renewable) Fuel Producer for the Renewable Fuel Standard (RFS)

## <span id="page-2-1"></span>**Registering a New Facility**

Facilities that must be registered include:

#### **Renewable Fuel**

- Producer (Domestic or Foreign)
- Exporter
- Importer (including to PADDs)
- Small blender (as defined in 40 CFR 80.1440)

#### **Gasoline**

- Refinery (Non-renewable fuels or Ethanol Denaturant)
- Small refinery
- Importer (Non-renewable fuels, PADD, Oxygenate, or Ethanol Denaturant)
- Oxygenate blender or producer
- Pentane producer
- Independent lab

#### **Diesel**

- Refinery (Biodiesel, Renewable Diesel, or ECA Marine Fuel)
- Small refinery
- Terminal (Pipeline/Pass-Through, Truck Loading, or ECA Marine Fuel)
- Importer (Non-Renewable Fuels, PADD, or ECA Marine Fuel)
- Mobile facility
- Transmix facility

## **Step 1: Register a user with a CDX Account (as applicable)**

• See "Registering as a New User" section on this page

## **Step 2: Create a new company in OTAQREG (as applicable)**

See "Registering a New Company" section on this page

## **Step 3: Add a new facility in OTAQREG**

A job aid for this task is being developed. If you have any questions, see: [Contact Us about Fuels Registration, Reporting, and Compliance Help](https://www.epa.gov/fuels-registration-reporting-and-compliance-help/forms/contact-us-about-fuels-registration-reporting)

## LAST UPDATED ON AUGUST 23, 2018